知 ACG1000-EE 微信认证中认证url的端口问题

[ACG1000](https://zhiliao.h3c.com/questions/catesDis/424) [微信认证](https://zhiliao.h3c.com/questions/catesDis/714) **[陈启敏](https://zhiliao.h3c.com/User/other/77302)** 2021-12-03 发表

组网及说明

组网:无

## 问题描述

配置微信认证,参考案例https://www.h3c.com/cn/d\_202107/1427068\_30005\_0.htm 配置后发现点击上网的时候可以跳转,但是页面加载不出来

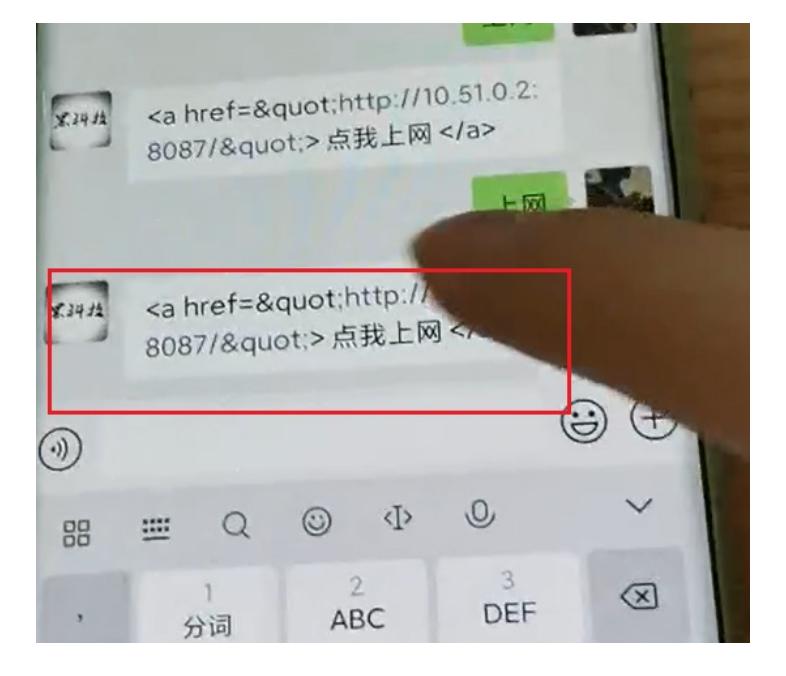

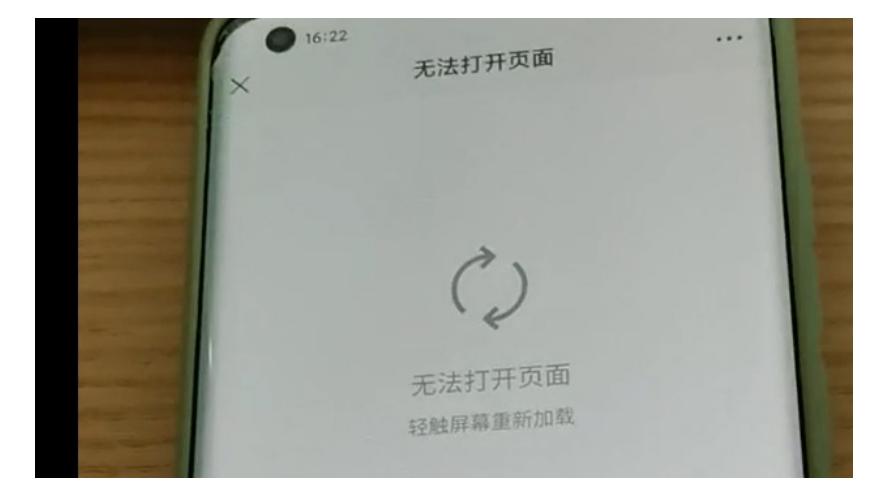

## 过程分析

- 1、查看配置,是参考典配配置,且页面可以实现跳转,其他配置没有什么问题
- 2、可以实现跳转,但是跳转不成功,怀疑认证url的配置存在问题
- 查看典配,认证url的定义和限制如下

定义: 通过认证URL认证。用户单击公众号指定的超链接(认证URL), 该报文被设备截获, 并与设 备配置的认证URL进行对比,如果匹配则认证成功,并以终端IP为用户名上线。 限制:

认证用户网段必须在用户识别范围中,否则单击一键打开微信连wifi按钮后无法正常唤起微信,导致 不能正常认证。

- · 微信公众平台配置的关键词必须要与设备微信认证页面配置的"认证步骤说明"中的描述信息一致。
- · 微信公众平台添加的回复文字信息,href中url必须要与设备中配置的"认证URL"一致。
- · 认证URL配置为URL地址时必须为http前缀, 此处的URL需要配置为不可达的地址。

· 如果设置用户在公众号中输入关键字请求后进入认证,需要在微信公众号配置自动回复;如果设置 用户单击菜单请求后进入认证,需要配置自定义菜单回复。此举例以自动回复为例,详细操作步骤可 以查看微信公众平台的使用说明: https://kf.qq.com/faq/120911VrYVrA150210BBJvei.html。

· 认证URL可以配置为IP地址和域名,配置IP地址时必须是设备IP地址;配置为域名时需要配置DNS 服务器和域名管理,在域名管理中必须将域名地址指向设备地址并且开启DNS映射,此处以域名为例

- 。
- · 认证步骤说明支持自定义配置,可以根据公众号的设置来配置认证步骤说明。
- 3、查看配置并未发现触及限制,于是让代理商用不同品牌手机进行测试

发现连接无线时,华为手机能跳转出界面如下,别的型号手机顶上没有这个,比如小米,苹果

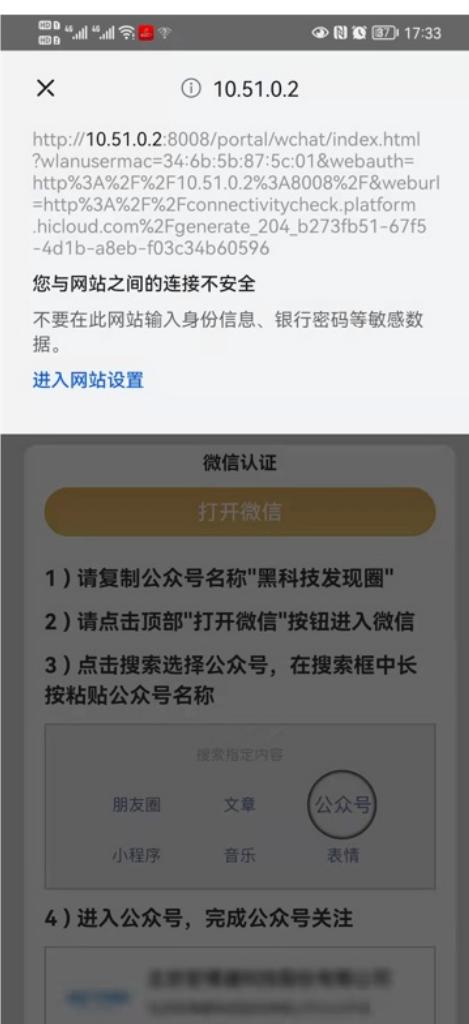

## 解决方法

修改认证url的端口为8008端口即可, 8008 一般为HTTP 管理端口, 尝试修改其他端口, 如8001并未 认证成功。